# **Sistem Informasi Geografis di Bidang Pertanian dan Perkebunan Di Wilayah Jambi**

Mohammad Daffa My Honest Anugerah<sup>1</sup>, Tri Wahyu Widyaningsih<sup>2</sup>, Ahmad Rifqi<sup>3</sup>

12 Program Studi Teknik Informatika, Tanri Abeng University 3 Program Studi Informatika, Universitas Nasional muh.daffa@student.tau.ac.id<sup>1</sup>, tri.widyaningsih@tau.ac.id<sup>2</sup>, ahmadrifqi2508@gmail.com<sup>3</sup>

> Diterima: 30 April 2024 Disetujui: 31 Mei 2024

*Abstract***— Provinsi Jambi memiliki sejumlah besar lahan pertanian dan perkebunan yang bertumbuh pesat, terutama yang berkaitan dengan kelapa sawit. Terlepas dari pertumbuhannya, perkebunan kelapa sawit di Indonesia menghadapi masalah seperti perubahan iklim, pengelolaan lahan yang buruk, dan fluktuasi pasar. Penelitian ini menyarankan penggunaan Sistem Informasi Geografis (SIG) yang diintegrasikan dengan Visual Studio untuk mendukung pertanian dan perkebunan di Provinsi Jambi. Teknologi SIG membantu dalam analisis dan pemetaan data spasial yang akurat, sedangkan Visual Studio menawarkan platform pengembangan aplikasi yang efisien dan responsif. Studi ini menghasilkan sistem SIG untuk pengelolaan data spasial, analisis pola spasial, dan pemetaan lahan pertanian dan perkebunan. Sistem ini membantu petani dan pemangku kepentingan lainnya dalam mengambil keputusan berdasarkan informasi luas panen, produksi, dan produktivitas tanaman di sebelas kabupaten provinsi Jambi. Tujuan dari penelitian ini dapat menunjukkan ekfektivitas sistem dalam mengatasi masalah pengelolaan sektor pertanian dan perkebunan yang berkelanjutan.** 

*Keywords — Pertanian,Provinsi Jambi, SIG, Pengambilan Keputusan*

#### I. PENDAHULUAN

Provinsi Jambi memiliki lahan pertanian dan perkebunan yang luas, terutama di bidang kelapa sawit. Luas dari lahan kelapa sawit di Indonesia meningkat dengan angka yang drastis yaitu dari 0,3 juta ha di tahun 1980 menjadi 14,8 juta ha di tahun 2020 [1]. Perkebunan kelapa sawit di Indonesia bisa dikatakan berkembang cepat dan mencerminkan jika terdapat revolusi perkebunan sawit. Perkebunan kelapa sawit di Indonesia jauh berkembang di 22 provinsi [2]. Aktivitas perkebunan kelapa sawit di Indonesia dan produk produknya memberikan nilai tambah yang begitu tinggi pada sektor perokonomian [3]. Namun, meskipun berkembang perkebunan kelapa sawit di indonesia masih menghadapi tantangan seperti perubahan iklim, pengelolaan lahan yang kurang optimal, dan fluktuasi pasar, diperlukan pendekatan yang hati-hati dalam merencanakan dan mengelola sektor ini. Sebagian besar masyarakat di provinsi jambi masih mengandalkan pertanian dan perkebunan sebagai mata pencaharian utama ekonomi. Salah satu permasalahan yang dihadapi oleh masyarakat Provinsi Jambi yang mata pencahariannya adalah bertani dan berkebun yaitu tantangan bagi mereka seperti perubahan iklim, pengelolaan lahan yang kurang optimal, dan fluktuasi pasar, serta persebaran wilayah yang cocok untuk bertani dan berkebun. Beberapa ahli mengemukakan pendapat tentang ekonomi klasik seperti Thomas Robert Malthus, Adam Smith, David Ricardo dan John Stuart Mill, ada 4 faktor yang mempengaruhi pertumbuhan ekonomi di antaranya seperti jumlah penduduk, jumlah stok barang modal, luas tanah dan kekayaan alam serta teknologi yang digunakan [4].

Maka dari itu untuk mendukung pertanian dan perkebunan di Provinsi Jambi beserta kabupatennya, dapat menggunakan aplikasi

# Jurnal Sistem Komputer dan Kecerdasan Buatan Volume VII Nomor 3 Mei Tahun 2024

Sistem Informasi Geografis (SIG) yang digabungkan dengan aplikasi Visual Studio. Teknologi Sistem Informasi Geografiss (SIG) adalah salah satu bentuk teknologi yang digunakan untuk memudahkna pekerjaan menganalisis data spasial pada perkebunan kelapa sawit yang masih dapat dikembangkan menjadi sebuah teknologi yang tepat dalam pengelolaan Perkebunan [5]. Pengambilan data beberapa daerah menggunakan bantuan teknologi yang modern. Manfaat teknologi yang digunakan adalah melakukan akuisisi data spasial di beberapa perkebunan kelapa sawit, yang pada saat ini di zaman modern mulai menggunakan drone [6]. Teknologi yang modern akan jauh lebih efektif jika di integrasikan dengan aplikasi yang sesuai. Visual studio menjadi solusi yang efektif untuk mengatasi berbagai tantangan dan hambatan. Aplikasi berbasis Microsoft Windows yang menyediakan tool untuk membuat aplikasi yang sederhana sampai aplikasi kompleks atau rumit baik untuk perusahaan/instansi dengan sistem yang lebih besar [7]. Sistem Informasi Geografis (SIG) yang digabungkan dengan visual studio memungkinkan pengelolaan data spasial, analisis pola spasial, dan pemetaan yang akurat, memberikan peluang kepada pemangku kepentingan di Provinsi Jambi untuk mengambil keputusan yang lebih berbasis informasi dan bukti. Dengan adanya aplikasi ini masyarakat yang bertani dan berkebun bisa mendapat informasi penting tentang pemetaan dan data yang sangat berguna untuk bertani maupun berkebun. Subsektor perkebunan menjadi salah satu penunjang kebutuhan hidup penduduk Indonesia .

Sistem Informasi Geografis (SIG) di Provinsi Jambi sangat penting bagi penggunanya untuk mengetahui sebaran perkebunan, perstanian dan ladang yang tersebar di sebelas kabupaten yang ada di Jambi.

#### II. METODOLOGI PENELITIAN

Rangkaian langkah dalam metodologi penelitian ini dimulai dengan mengidentifikasi data. Langkah berikutnya melibatkan studi literatur untuk memahami kerangka konseptual

dan teoritis yang mendukung penelitian. Setelah itu, dilakukan analisis data untuk merapikan dan menyusun informasi yang telah diperoleh.

Proses selanjutnya melibatkan perancangan map, di mana informasi geografis diubah menjadi peta menggunakan aplikasi GIS. Tahap berikutnya melibatkan perancangan sistem yang mencakup integrasi aplikasi GIS dengan Visual Studio guna mengembangkan perangkat lunak yang efisien dan responsif.

Terakhir, dilakukan uji coba untuk validasi fungsionalitas dan kinerja sistem yang telah dikembangkan. Tahap ini memastikan bahwa solusi yang dihasilkan dapat digunakan secara optimal dan memberikan hasil yang akurat dalam konteks aplikasi GIS yang telah dirancang."

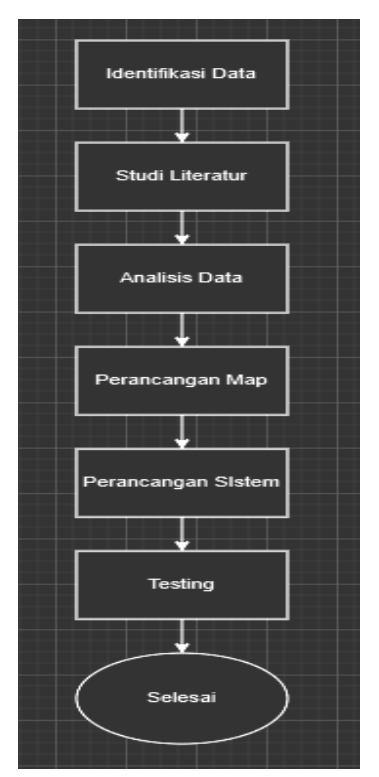

Gambar 1. Diagram Flowchart Penelitian

#### 2.1. Analisis Data

Penarikan sampel ini dirancang dengan beberapa tahapan seperti yang dikemukaan oleh Zikmund, sebagai berikut: Mendefinisikan target populasi, Menyeleksi kerangka pada sampel, Menentukan metode sampling, Menentukan prosedur dalam menseleksi unit-unit sampling, Menentukan ukuran dari sample, Menseleksi unitunit sampling aktual, dan Melakukan

pengumpulan beberapa data[8]. Tahap pertama dari proses penarikan sampel adalah mendefinisikan populasi yang akan menjadikan target penelitian. Pada penelitian ini target populasi adalah sebelas kabupaten di provinsi Jambi meliputi ; Kerinci, Sarolangun, Merangin Batang Hari, Tanjung Jabung Barat, Tanjung Jabung Timur, Muaro Jambi, Bungo, Kota Jambi and Sungai Penuh, Tebo.

Kabupaten yang ada di Provinsi Jambi memilikki kekhasan dan keunggulan dalam sektor perkebunan dan pertanian. Pada Kabupaten Batang Hari, Bungo, Merangin, Muaro Jambi, Sarolangun, Tanjung Jabung Barat, Tanjung Jabung Timur dan Tebo memilikki perkebunan yang khas yaitu kelapa sawit, karet, dan kelapa.

Kabupaten Kerinci lebih dikenal dengan perkebunan teh dan kayu manis yang terkenal. Pada Kabupaten Sungai penuh lebih dominan perkebunannya yaitu kopi dan kayu manis sedangkan Kota Jambi tidak ada yang menonjol dalam bidang perkebunan. Pertanian yang menonjol pada sebelas kabupaten di Provinsi Jambi yaitu padi.

Tabel 2.1 Luas Panen, Produksi dan Produktivitas Jagung Menurut Kabupaten/Kota

|                            | Luas<br>Panen<br>(ha) | Produksi<br>(ton) | Produktivit<br>as (ton/ha) |
|----------------------------|-----------------------|-------------------|----------------------------|
| Wilayah                    | 2018                  | 2018              | 2018                       |
| Provinsi Jambi             | 13850.70              | 106619.47         | 76.98                      |
| Kerinci                    | 3071.00               | 33780.29          | 110.00                     |
| Merangin                   | 3712.00               | 23190.41          | 62.47                      |
| Sarolangun                 | 308.00                | 4005.43           | 130.05                     |
| Batanghari                 | 566.00                | 3124.42           | 55.20                      |
| Muaro Jambi                | 319.00                | 1832.77           | 57.45                      |
| Tanjung<br>Jabung<br>Timur | 1855.20               | 12620.06          | 68.03                      |
| Tanjung<br>Jabung Barat    | 422.60                | 2051.13           | 48.54                      |
| Teho                       | 2044.90               | 16235.83          | 79.40                      |
| Bungo                      | 1301                  | 7700.02           | 59.19                      |
| Kota Jambi                 | 44.00                 | 211.35            | 48.03                      |
| Kota Sungai<br>Penuh       | 207.00                | 1867.76           | 90.23                      |

Tabel 2.1 menunjukkan data produktivitas jagung di Provinsi Jambi yang terbagi atas 11 kabupaten yaitu Kerinci, Sarolangun, Merangin Batang Hari, Tanjung Jabung Barat, Tanjung Jabung Timur, Muaro Jambi, Bungo, Kota Jambi and Sungai Penuh, Tebo. Dari data diatas disimpulkan jika Sarolangun memiliki produktivitas jagung lebih besar dibanding kabupaten lain sebesar 130.05 ton/ha.

## 2.2 Perancangan Map

Perancangan peta menggunakan ArcView, langkah pertama mengumpulkan data spasial dari 11 kabupaten yang ada di Provinsi Jambi. Data spasial dapat berupa seperti shapefile batas dari kabupaten di Jambi, batas administratif, jalan, data lokasi dari perkebunan dan pertanian. Sumber data juga di perlukan dan data tersebut di dapatkan dari Website Badan Pusat Statistik Provinsi Jambi. Setelah kedua data lengkap lalu buka ArcView dan buat proyek baru, setelah itu masukkan shapefile dan data perkebunan serta pertanian ke proyek tersebut. Dalam peta, tambahkan lapisan data yang mewakili berbagai jenis data, seperti batas administratif, jalan, atau penggunaan lahan. Lalu tambah komponen penting seperti judul, legenda, skala, arah utara, dan sumber data serta berikan judul. Apabila langkah langkah diatas telah dilakukan maka ekspor peta dengan format JPEG.

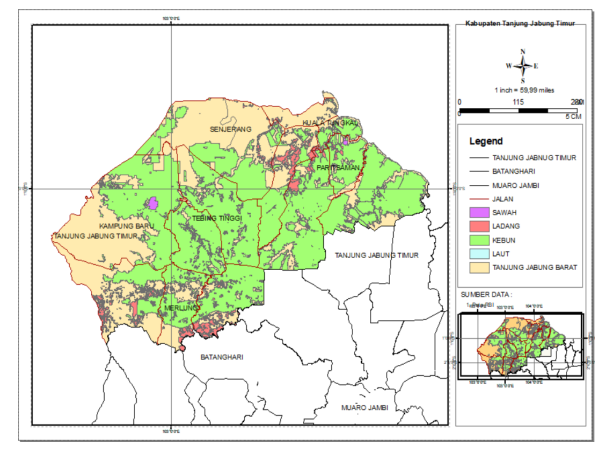

Gambar 2. Contoh Perancangan Map

Pada gambar ini juga ditunjukkan beberapa legenda yang dimana ada 4 garis yang

# Jurnal Sistem Komputer dan Kecerdasan Buatan Volume VII Nomor 3 Mei Tahun 2024

menunjukkan batas kabupaten. Di gambar ini ada 4 kabupaten yaitu Tanjung Jabung Timur, Batanghari, Tanjung Jabung Barat, dan Muaro Jambi. Setelah itu ada legenda yang diwakilkan dengan warna seperti kebun berwarna hijau, sawah berwarna ungu, dan ladang berwarna merah.

## 2.3 Perancangan Sistem

Perancangan sistem menggunakan Arcview, VB.Net dan ArcObjects sebagai library untuk akses ke Arcview. ArcObjects, yang menghubungkan ArcView dengan Visual Basic, memungkinkan pembuatan aplikasi GIS meningkatkan kemampuan analisis spasial dan pemetaan. Menginstal ArcView, VB.Net, dan ArcObjects SDK untuk membuat proyek baru dan pada proyek tersebut ditambahkan referensi ArcObjects. Setelah referensi ArcObjects ditambahkan lalu inisialisasi lisensi ArcView untuk menampilkan data spasial serta implementasikan fungsionalitas tambahan tersebut.

### III. HASIL PENELITIAN

Jumlah penduduk di Kota Jambi pada tahun 2010 adalah 3.570.272 orang jiwa yang terbagi dalam sebelas kabupaten [9]. Dengan menngembangkan sistem informasi geografis maka pengguna dapat mengetahui sebaran dan data data terkait perkebunan, pertanian dan ladang di provinsi Jambi. Pertanian, perkebunan, dan ladang di Provinsi Jambi khususnya pada contoh ini yaitu kabupaten Tanjung Jabung barat menunjukkan bahwa Perkebunan lebih dominan dibanding Sawah dan Ladang.

Berdasarkan Gambar 3 perkebunan yang ditandai dengan legenda warna hijau yang lebih mendominasi dibanding dengan legenda ungu dan legenda merah. Legenda ungu menunjukkan luas pertanian, legenda merah menunjukkan luas ladang, dan legenda hijau menunjukkan luas perkebunan. Seperti yang disajikan pada Gambar 3 pada kotak kanan atas terdapat *north arrow. North arrow* adalah kelengkapan suatu peta yang digambarkannya arah orientasi peta (Utara/*North*)

dan skala horisontal dari data spasial untuk menandakan orientasi peta. Dibawah *north arrow* terdapa *scale text* dan *scale bar*.

Ukuran peta yang terhubung dengan bumi di sebut juga dengan skala. Skala ditulis dalam perbandingan rasio. Seperti pada Gambar 2 *scale*  textnya yaitu 59.99 *miles* yang memilikki arti 1 inch di peta sama dengan 59.99 *miles* di lapangan. Begitu juga dengan *scale bar* yang dimana sebagai acuan skala dari peta bila peta yang di cetak sebelumnya terdapat perubahan. Skala menjadi hal penting pada sebuah peta di karenakan untuk melihat detailnya objek yang telah digambarkan di peta tersebut. Skala juga harus sesuai dengan wilayah dan tujuan area. Dan pada kotak pojok kanan bawah terdapat mini peta dari Tanjung Jabung Barat.

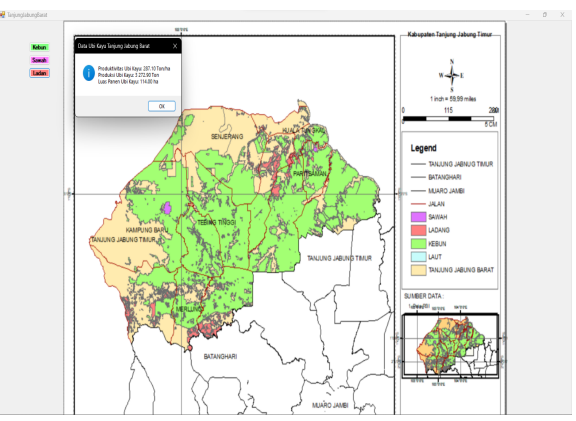

Gambar 3. Peta Tanjung Jabung Barat

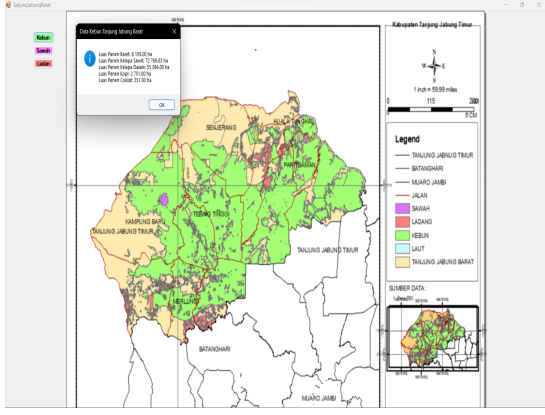

Gambar 4. Perkebunan di Tanjung Jabung Barat

Pengguna akan diberikan akses untuk melihat data data sawah, kebun, dan ladang yang ada di Tanjung Jabung Barat seperti yang disajikan pada Gambar 3 yang ditandai 3 tombol. Ketika tombol

di klik akan berfungsi untuk memunculkan pesan. Tombol berwarna hijau menunjukkan data perkebunan yang berisi luas panen karet, kelapa sawit, kelapa dalam, kopi, coklat, the, tebu, dan tembakau. Provinsi Jambi terdiri dari 10 Kabupaten yang memproduksi kelapa dalam. Tombol berwarna ungu menunjukkan data sawah yang berisi luas hasil panen, produksi tanaman padi, dan produktivitas tanaman padi yang ada di Tanjung Jabung Timur sedangkan Tombol merah menunjukkan data ladang yang berisi luas hasil panen, produksix`, dan produktivitas seperti tanaman jagung,kacang tanah, kedelai, dan ubi kayu.

Kabupaten Tanjung Jabung Barat memiliki banyak macam perkebunan, pertanian atau sawah, dan ladang seperti yang disajikan Gambar 4 . Dari data tersebut kita bisa simpulkan bahwa untuk perkebunan di Tanjung Jabung Timur luas panen yang paling besar adalah kelapa dalam dengan luas panen 58912.00 ha. Data pertanian sawah pada Tanjung jabung Timur menunjukkan produksi padi sebesar 23454.39 ton, luas panen padi 5856.68 ha, dan produktivitas 4.00 ton/ha. Dari Gambar 4, data ladang menunjukkan produktivitas ubi kayu lebih besar dibanding jagung, kacang tanah, dan kedelai dengan produktivitas sebesar 287.10 ton/ha.

## IV. SIMPULAN

Penelitian ini memiliki tujuan utama yaitu untuk mengembangkan aplikasi Sistem Informasi Geografis (SIG) yang terintegrasi guna memberikan dukungan kepada sektor pertanian dan perkebunan di Provinsi Jambi. Wilayah ini dikenal memiliki lahan pertanian yang subur, terutama untuk kelapa sawit. Dengan pemanfaatan teknologi SIG maka penelitian ini berhasil menciptakan suatu sistem dengan pengelolaan data spasial, analisis pola spasial, dan pemetaan dengan tingkat akurasi yang tinggi. Pengguna, khususnya mereka yang terlibat dalam sektor pertanian dan perkebunan, dapat dengan mudah mengakses informasi terkait sebaran perkebunan, pertanian, dan ladang di sebelas kabupaten Provinsi Jambi.

Temuan dari penelitian ini menunjukkan bahwa sistem ini memberikan kemudahan akses informasi terkait luas panen, produksi, dan produktivitas pada tanaman seperti jagung, kedelai, kacang tanah, dan ubi kayu di wilayah Jambi. Informasi ini berpotensi memberikan kontribusi positif bagi pemangku kepentingan, termasuk petani dan pelaku ekonomi di sektor pertanian, dalam proses pengambilan keputusan yang lebih berlandaskan informasi yang akurat.

Oleh karena itu, Sistem Informasi Geografis merupakan sarana yang efisien dalam menyediakan informasi kepada masyarakat, pemangku kepentingan, dan pelaku ekonomi di sektor pertanian dan perkebunan Provinsi Jambi. Aplikasi ini memberikan dampak positif dalam menghadapi tantangan dan rintangan yang muncul dalam pengelolaan sektor ini secara berkelanjutan.

# DAFTAR PUSTAKA

- [1] R. M. Dian, "Penggunaan Metode Life Cycle Assessment (LCA) Sebagai Pendukung Pengambilan Keputusan Dampak Lingkungan Pada Industri Kelapa Sawit," *J. Ilm. Betahpa,* vol. 02, no. 02, pp. 7–15, 2023.
- [2] Ismai, "Perkebunan Kelapa Sawit Indonesia Dalam Perspektif Pembangunan Berkelanjutan," *J. Ilmu-Ilmu Sos. Indones.*, vol. 43, no. 1, pp. 81–94, 2017, [Online]. Available: http://jmi.ipsk.lipi.go.id/index.php/jmiipsk/article/v iew/717/521
- [3] A. Syahza, "Percepatan Ekonomi Pedesaan Melalui Pembangunan Perkebunan Kelapa Sawit \*," *J. Ekon. Pembang. Kaji. Masal. Ekon. dan Pembang.*, vol. 12, no. 2, p. 297, 2011, doi: 10.23917/jep.v12i2.200.
- [4] A. Ladjin, Litriani, Sahamony, Kusumaningrum, Maulina, Siregar, Hubbansyah, Solikin, Silitonga, Soeyatno, Asyari, Sinaga, *Www.Penerbitwidina.Com*

*Www.Penerbitwidina.Com*. 2022.

[5] R. Reviyansyah, S. Wahyudiono, and B. Yuniasih, "Studi Analisis Pengelolaan Perkebunan Kelapa Sawit Berbasis GIS (Geographic Information System)," *J. Agromast*, vol. 3, no. 1, pp. 1–17, 2019.

- [6] A. Stefano, "Pemanfaatan GIS (Geographic Information System) untuk Memonitor Kesehatan Tanaman Kelapa Sawit," *Bul. Loupe*, vol. 15, no. 02, p. 17, 2020, doi: 10.51967/buletinloupe.v15i02.35.
- [7] R. Adiyanti, P. T. Sulaksana, Y. Syahidin, and M.

Hidayati, "Perancangan Sistem Informasi Indeks Penyakit Rawat Inap Menggunakan Microsoft Visual Studio," *J. Teknol. dan Manaj. Inform.*, vol. 7, no. 1, pp. 10–19, 2021, doi: 10.26905/jtmi.v7i1.5977.

- [8] D. Fakultas, E. Dan, P. Studi, E. Pembangunan, and U. Jambi, "Halaman Tulisan Jurnal (Isi/Materi) Halaman 313," vol. 10, no. 2, 2015.
- [9] S. Romi and E. Umiyati, "Pengaruh pertumbuhan ekonomi dan upah minimum terhadap kemiskinan di Kota Jambi," *e-Jurnal Perspekt. Ekon. dan Pembang. Drh.*, vol. 7, no. 1, pp. 1–7, 2018, doi: 10.22437/pdpd.v7i1.4439.